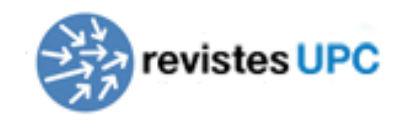

# **Procés d'edició i publicació OJS**

# **Administrador: Quicksubmit**

# **Servei de Biblioteques, Publicacions i Arxius Iniciativa Digital Politècnica**

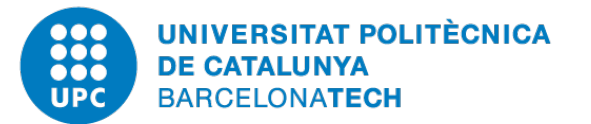

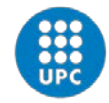

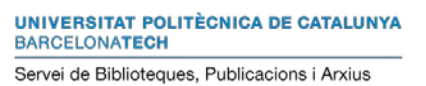

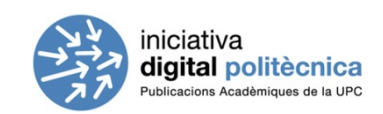

Campus d'Excel·lència Internacional

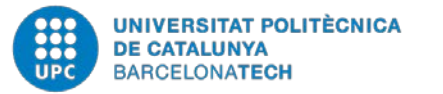

Campus d'Excel·lència Internacional

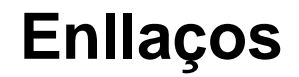

- Documentació oficial OJS (PKP | Public Knowledge Project)
	- Importació: quicksubmit

<http://pkp.sfu.ca/ojs/docs/userguide/2.3.3/es/journalManagementImportExport.html>

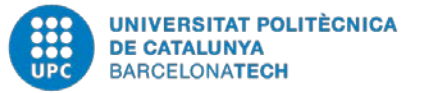

Campus d'Excel·lència Internacional

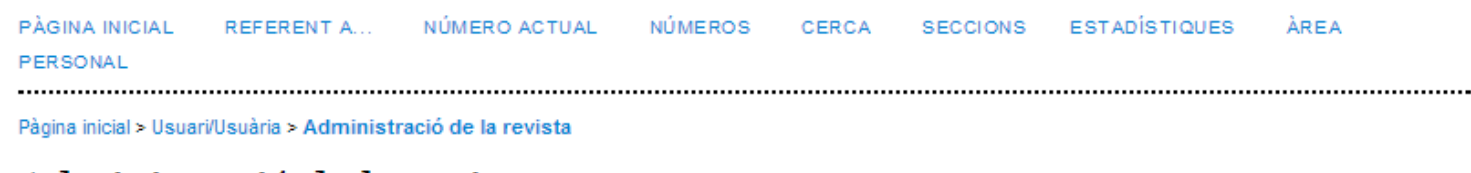

### Administració de la revista

### Pàgines d'administració

- » Navegador de fitxers
- » Seccions de la revista
- » Formularis per a la revisió de persones expertes
- » Llengües
- » Equip editorial
- » Plantilles de missatges de correu electrònic
- » Eines de lectura
- » Configuració
- » Estadístiques i informes
- » Pagaments
- » Connectors del sistema

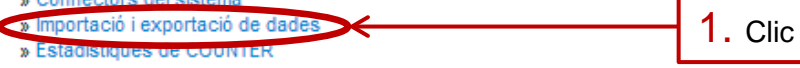

### Usuaris/usuàries

- » Usuaris/usuàries donats d'alta en aquesta revista
- » Dóna d'alta un usuari/usuària d'aquest lloc en aquesta revista
- » Mostrar usuaris sense rol
- » Crea un usuari/usuària nou
- » Fusió d'usuaris/usuàries

### Rols

- » Administradors/es de revistes
- » Editors/es
- » Editors/es de secció
- » Revisors/es
- » Autors/es
- » Lectors/es
- » Administradors/es de subscripcions

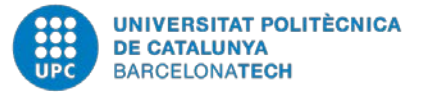

Campus d'Excel·lència Internacional

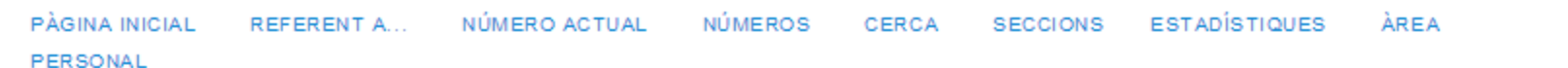

Pàgina inicial > Usuari/Usuària > Administració de la revista > Importació i exportació de dades

### Importació i exportació de dades

Plugin QuickSubmit: Dugin tramessa en un pas

 $1.$  Clic

· Connector d'exportació a XML de PubMed: Exporta les metadades de l'article en format XML de PubMed per a la indexació a MEDLINE.

- · Connector XML per a articles i números: Importa i exporta els articles i els números
- · Connector d'exportació per a articles d'Erudit: Exporta els articles utilitzant la DTD de la versió anglesa d'Erudit.
- · Connector d'exportació DOAJ: Exporta la revista al DOAJ i envia informació sobre la revista al representant del DOAJ
- · Connector XML d'usuaris: Importa i exporta usuaris
- Connector d'exportació METS XML: Exporta les revistes en METS XML
- . Connector d'exportació a XML de CrossRef: Exporta les metadades de l'article en format XML de CrossRef.

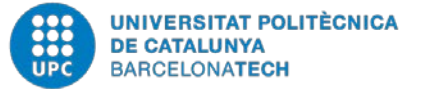

#### Campus d'Excel·lència Internacional

-------

PÀGINA INICIAL REFERENT A... NÚMERO ACTUAL NÚMEROS CERCA **SECCIONS ESTADÍSTIQUES**  $\Delta$ PFA PERSONAL

Pàgina inicial > Usuari/Usuària > Administrador/a de la revista > Importació i exportació de dades > Plugin Quick Submit

#### Plugin QuickSubmit

Este plugin te permte enviar rápidamente presentaciones a la cola de edición o directamente a un número.

Núm. 14 (2013)

Llengua del formulari

Catalan  $\blacktriangledown$ 

Per a introduir la informació en altres llengües, en primer lloc heu de seleccionar la llengua corresponent.

 $\mathbf{v}$ 

 $\bullet$  01  $\bullet$  2014  $\bullet$ 

#### Destí de la tramesa

Sel·leccionar quan afegir noves trameses a un número existent o deixar-los a la cua d'edició

July

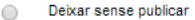

Afegir número existent:

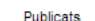

1. Número on pujar l'article i data de publicació.

#### **Submission Data**

#### Secció de la revista

Seleccioneu la secció adequada per a aquesta tramesa (vegeu «Seccions i Polítiques» a «Quant a» la revista).

Secció\*

Artículos

#### Fitxer de la tramesa

Escullir el fitxer per ser utilitzat com el fitxer de galerada final per aquesta presentació

Penja el fitxer de la tramesa

ivo seleccionado **Penja** 

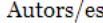

Nom\* Segon nom

Cognoms\*

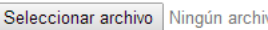

 $\pmb{\mathrm{v}}$ 

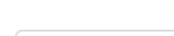

 $\pmb{\mathrm{v}}$ 

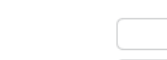

Institució/Empresa

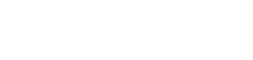

2. Seleccionar la secció.

3. Selecciona el fitxer definitiu maquetat. IMPORTANT Clic en el botó "Penja" per pujar l'article seleccionat.

4. Introduir informació de l'autor.

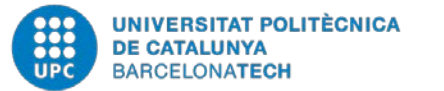

Campus d'Excel·lència Internacional

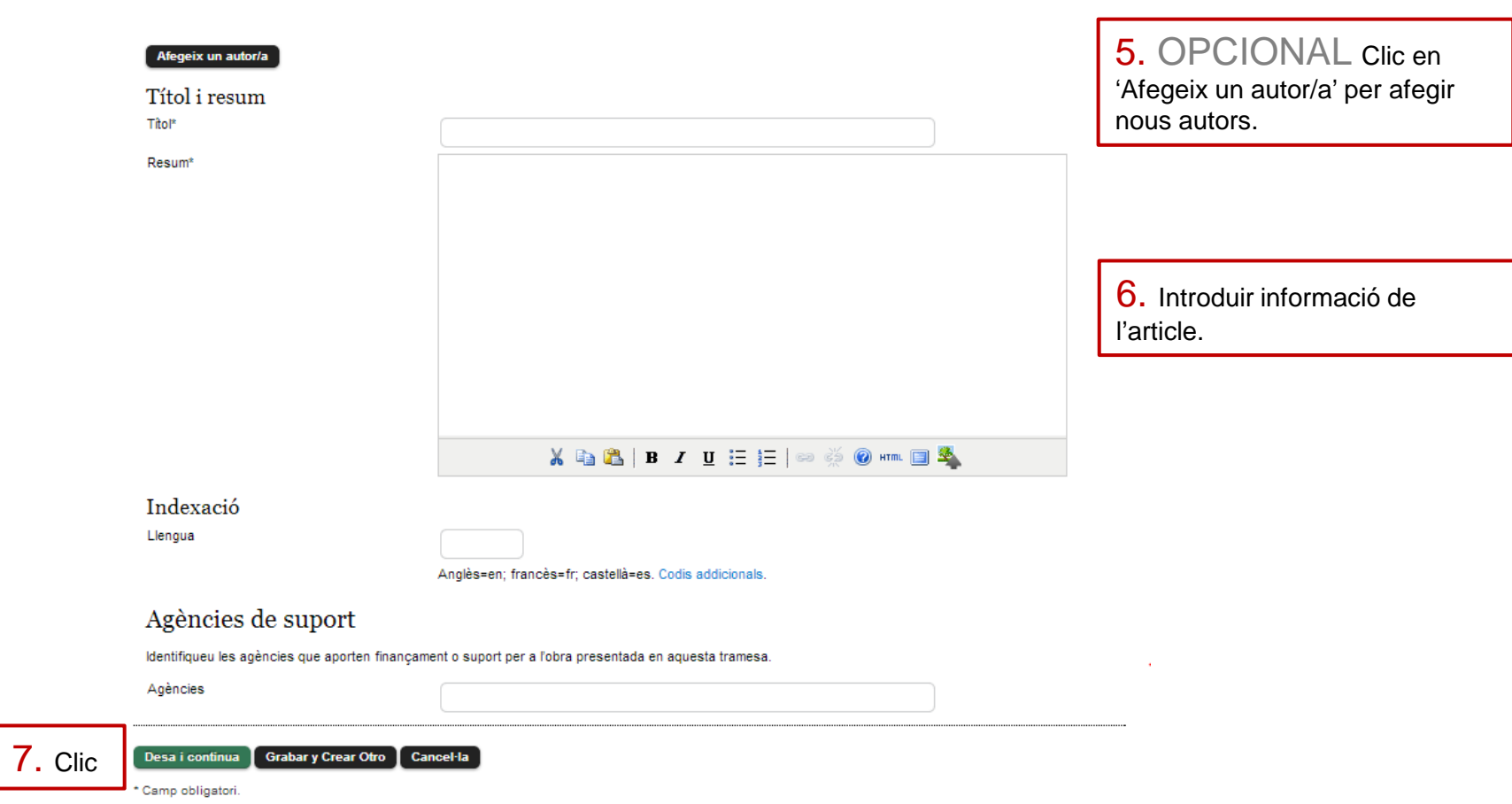

## **Iniciativa Digital Politècnica: Oficina de publicacions**

**Adreça:** Campus Nord, Edifici TG (Torre Girona). C. Jordi Girona, 31 08034 Barcelona **Telèfon:** 93 401 58 85 **Fax:** 93 405 41 01 **Mail: info.idp@upc.edu**

### **Persones de contacte**

**Fran Máñez: francisco.manez@upc.edu Jordi Prats: jordi.prats@upc.edu**

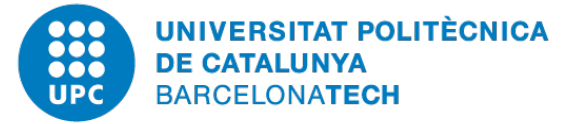

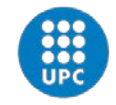

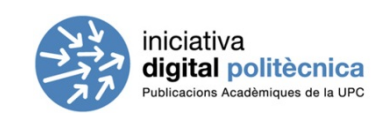

Campus d'Excel·lència Internacional